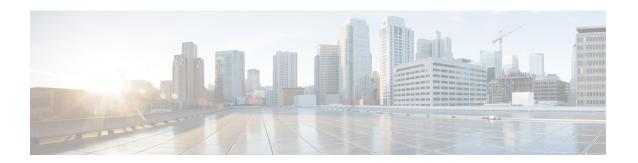

# **Configure Performance Measurement**

Network performance metrics is a critical measure for traffic engineering (TE) in service provider networks. Network performance metrics include the following:

- · Packet loss
- Delay
- Delay variation
- · Bandwidth utilization

These network performance metrics provide network operators information about the performance characteristics of their networks for performance evaluation and help to ensure compliance with service level agreements. The service-level agreements (SLAs) of service providers depend on the ability to measure and monitor these network performance metrics. Network operators can use Segment Routing Performance Measurement (SR-PM) feature to monitor the network metrics for links and end-to-end TE label switched paths (LSPs).

The following table explains the functionalities supported by performance measurement feature for measuring delay for links or SR policies.

**Table 1: Performance Measurement Functionalities** 

| Functionality                    | Details                                                                                                    |
|----------------------------------|----------------------------------------------------------------------------------------------------|
| Profiles                         | You can configure different default profiles for different types of delay measurements. Use the "interfaces" delay profile type for link-delay measurement. The "sr-policy" delay profile type is used for SR policy delay measurements. Delay profile allows you to schedule probe and configure metric advertisement parameters for delay measurement. |
| Protocols                        | Two-Way Active Measurement Protocol (TWAMP) Light (using RFC 5357 with IP/UDP encap).                                                                                                    |
| Probe and burst scheduling       | Schedule probes and configure metric advertisement parameters for delay measurement.                                                                                                    |
| Metric advertisements            | Advertise measured metrics periodically using configured thresholds. Also supports accelerated advertisements using configured thresholds.                                                                                                    |
| Measurement history and counters | Maintain packet delay and loss measurement history, session counters, and packet advertisement counters.                                                                                                    |

The following are the means by which you can measure the performance of your network:

- Measurement Modes, on page 2
- Link Delay Measurement, on page 4
- Delay Normalization, on page 16
- Link Anomaly Detection with IGP Penalty, on page 19
- Delay Measurement for IP Endpoint, on page 20
- SR Policy End-to-End Delay Measurement, on page 30
- SR Policy Liveness Monitoring, on page 38

## **Measurement Modes**

The following table compares the different hardware and timing requirements for the measurement modes supported in SR PM.

**Table 2: Measurement Mode Requirements** 

| Measurement Mode | Sender:<br>PTP-Capable HW and HW<br>Timestamping | Reflector:<br>PTP-Capable HW and HW<br>Timestamping | PTP Clock Synchronization<br>between Sender and Reflector |
|------------------|--------------------------------------------------|-----------------------------------------------------|-----------------------------------------------------------|
| One-way          | Required                                         | Required                                            | Required                                                  |
| Two-way          | Required                                         | Required                                            | Not Required                                              |
| Loopback         | Required                                         | Not Required                                        | Not Required                                              |

## **One-Way Measurement Mode**

One-way measurement mode provides the most precise form of one-way delay measurement. PTP-capable hardware and hardware timestamping are required on both Sender and Reflector, with PTP Clock Synchronization between Sender and Reflector.

Delay measurement in one-way mode is calculated as (T2 - T1).

Figure 1: One-Way

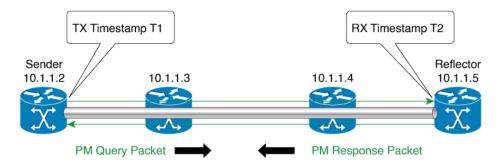

- One Way Delay = (T2 T1)
- Hardware clock synchronized using PTP (IEEE 1588) between sender and reflector nodes (all nodes for higher accuracy)

521501

The PM query and response for one-way delay measurement can be described in the following steps:

- 1. The local-end router sends PM query packets periodically to the remote side once the egress line card on the router applies timestamps on packets.
- 2. The ingress line card on the remote-end router applies time-stamps on packets as soon as they are received.
- 3. The remote-end router sends the PM packets containing time-stamps back to the local-end router.
- **4.** One-way delay is measured using the time-stamp values in the PM packet.

#### **Two-Way Measurement Mode**

Two-way measurement mode provides two-way measurements. PTP-capable hardware and hardware timestamping are required on both Sender and Reflector, but PTP clock synchronization between Sender and Reflector is not required.

Delay measurement in two-way mode is calculated as ((T4 - T1) - (T3 - T2))/2

Figure 2: Two-Way

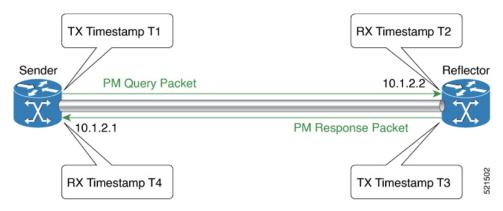

The PM query and response for two-way delay measurement can be described in the following steps:

- 1. The local-end router sends PM query packets periodically to the remote side once the egress line card on the router applies timestamps on packets.
- 2. Ingress line card on the remote-end router applies time-stamps on packets as soon as they are received.
- **3.** The remote-end router sends the PM packets containing time-stamps back to the local-end router. The remote-end router time-stamps the packet just before sending it for two-way measurement.
- **4.** The local-end router time-stamps the packet as soon as the packet is received for two-way measurement.
- **5.** Delay is measured using the time-stamp values in the PM packet.

## **Loopback Measurement Mode**

Loopback meaurement mode provides two-way and one-way measurements. PTP-capable hardware and hardware timestamping are required on the Sender, but are not required on the Reflector.

Delay measurements in Loopback mode are calculated as follows:

• Round-Trip Delay = (T4 - T1)

• One-Way Delay = Round-Trip Delay/2

Figure 3: Loopback

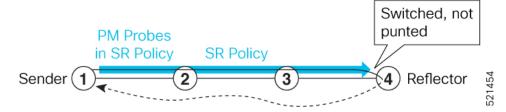

The PM query and response for Loopback delay measurement can be described in the following steps:

- 1. The local-end router sends PM probe packets periodically on the SR Policy.
- **2.** The probe packets are loopback on the endpoint node (not punted), with no timestamping on endpoint node.
- 3. Round-trip Delay = T4 T1.

## **Link Delay Measurement**

Table 3: Feature History Table

| Feature Name                                           | Release Information | Feature Description                                                                                                    |
|--------------------------------------------------------|---------------------|----------------------------------------------------------------------------------------------------|
| Link Delay Measurement with IPv6<br>Link Local Address | Release 7.3.1       | The performance measurement for link delay determines the source and destination IP addresses used in the OAM packet based on the IP address of the interface, where the delay measurement operation is enabled. This feature enables using the IPv6 link-local address as the OAM packet source IP address, when no IPv4 or IPv6 address is configured in the interface. |

The PM for link delay uses the IP/UDP packet format defined in RFC 5357 (TWAMP-Light) for probes. Two-Way Active Measurement Protocol (TWAMP) adds two-way or round-trip measurement capabilities. TWAMP employs time stamps applied at the echo destination (reflector) to enable greater accuracy. In the case of TWAMP Light, the Session-Reflector doesn't necessarily know about the session state. The Session-Reflector simply copies the Sequence Number of the received packet to the Sequence Number field of the reflected packet. The controller receives the reflected test packets and collects two-way metrics. This architecture allows for collection of two-way metrics.

## Usage Guidelines and Restrictions for PM for Link Delay

The following restrictions and guidelines apply for the PM for link delay feature for different links.

- For broadcast links, only point-to-point (P2P) links are supported. P2P configuration on IGP is required for flooding the value.
- For link bundles, the hashing function may select a member link for forwarding but the reply may come from the remote line card on a different member link of the bundle.
- For one-way delay measurement, clocks should be synchronized on two end-point nodes of the link using PTP.
- Link delay measurement is supported on IPv4 unnumbered interfaces. An IPv4 unnumbered interface is identified by a node ID (a loopback address) and the local SNMP index assigned to the interface. Note that the reply messages could be received on any interface, since the packets are routed at the responder based on the loopback address used to identify the link.

#### **Configuration Example: PM for Link Delay**

This example shows how to configure performance-measurement functionalities for link delay as a global default profile. The default values for the different parameters in the PM for link delay is given as follows:

- **probe measurement mode**: The default measurement mode for probe is two-way delay measurement. If you are configuring one-way delay measurement, hardware clocks must be synchronized between the local-end and remote-end routers using precision time protocol (PTP). See Measurement Modes, on page 2 for more information.
- protocol: Interface delay measurement using RFC 5357 with IP/UDP encap (TWAMP-Light).
- burst interval: Interval for sending probe packet. The default value is 3000 milliseconds and the range is from 30 to 15000 milliseconds.
- computation interval: Interval for metric computation. Default is 30 seconds; range is 1 to 3600 seconds.
- periodic advertisement: Periodic advertisement is enabled by default.
- **periodic-advertisement interval**: The default value is 120 seconds and the interval range is from 30 to 3600 seconds.
- **periodic-advertisement threshold**: Checks the minimum-delay metric change for threshold crossing for periodic advertisement. The default value is 10 percent and the range is from 0 to 100 percent.
- **periodic-advertisement minimum change**: The default value is 1000 microseconds (usec) and the range is from 0 to 100000 microseconds.
- accelerated advertisement: Accelerated advertisement is disabled by default.
- accelerated-advertisement threshold: Checks the minimum-delay metric change for threshold crossing for accelerated advertisement. The default value is 20 percent and the range is from 0 to 100 percent.
- accelerated-advertisement minimum change: The default value is 500 microseconds and the range is from 0 to 100000 microseconds.

```
RP/0/0/CPU0:router(config) # performance-measurement delay-profile interfaces
RP/0/0/CPU0:router(config-pm-dm-intf) # probe
RP/0/0/CPU0:router(config-pm-dm-intf-probe) # measurement-mode one-way
RP/0/0/CPU0:router(config-pm-dm-intf-probe) # burst-interval 60
RP/0/0/CPU0:router(config-pm-dm-intf-probe) # computation-interval 60
RP/0/0/CPU0:router(config-pm-dm-intf-probe) # exit
RP/0/0/CPU0:router(config-pm-dm-intf) # advertisement periodic
```

```
RP/0/0/CPU0:router(config-pm-dm-intf-adv-per)# interval 120
RP/0/0/CPU0:router(config-pm-dm-intf-adv-per)# threshold 20
RP/0/0/CPU0:router(config-pm-dm-intf-adv-per)# minimum-change 1000
RP/0/0/CPU0:router(config-pm-dm-intf-adv-per)# exit

RP/0/0/CPU0:router(config-pm-dm-intf)# advertisement accelerated
RP/0/0/CPU0:router(config-pm-dm-intf-adv-acc)# threshold 30
RP/0/0/CPU0:router(config-pm-dm-intf-adv-acc)# minimum-change 1000
RP/0/0/CPU0:router(config-pm-dm-intf-adv-per)# exit
```

## **Configure the UDP Destination Port**

Configuring the UDP port for TWAMP-Light protocol is optional. By default, PM uses port 862 as the TWAMP-reserved UDP destination port for delay.

The UDP port is configured for each PM measurement probe type (delay, loss, protocol, authentication mode, etc.) on querier and responder nodes. If you configure a different UDP port, the UDP port for each PM measurement probe type must match on the querier and the responder nodes.

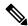

Note

The same UDP destination port is used for delay measurement for links and SR Policy.

This example shows how to configure the UDP destination port for delay.

```
Router(config)# performance-measurement
Router(config-perf-meas)# protocol twamp-light
Router(config-pm-protocol)# measurement delay unauthenticated
Router(config-pm-proto-mode)# querier-dst-port 12000
```

#### **Enable PM for Link Delay Over an Interface**

This example shows how to enable PM for link delay over an interface.

```
RP/0/0/CPU0:router(config) # performance-measurement
RP/0/0/CPU0:router(config-perf-meas) # interface TenGigE0/0/0/0
RP/0/0/CPU0:router(config-pm-intf) # next-hop ipv4 10.10.10.2 // Optional IPv4 or IPv6
next-hop address
RP/0/0/CPU0:router(config-pm-intf) # delay-measurement
RP/0/0/CPU0:router(config-pm-intf-dm) # exit
```

The source and destination IP addresses used in the OAM packet are determined by the IP address present on the interface where the delay-measurement operation is enabled and the setting of the optional **next-hop** address.

When the **next-hop** address is not specified, the following rules apply to determine the source and destination IP addresses used in the OAM packet:

- If an IPv4 address is configured under the interface, then:
  - OAM packet source IP address = Interface's IPv4 address
  - OAM packet destination IP address = 127.0.0.0
- Else, if an IPv6 global address is configured under the interface, then:
  - OAM packet source IP address = Interface's IPv6 global address

- OAM packet destination IP address = 0::ff:127.0.0.0
- Else, if an IPv6 link-local address is assigned to the interface, then:
  - OAM packet source IP address = Interface's IPv6 link-local address
  - OAM packet destination IP address = 0::ff:127.0.0.0

When the **next-hop** {**ipv4** | **ipv6**} address is configured, the following rules apply to determine the source and destination IP addresses used in the OAM packet:

- If a next-hop IPv4 address is configured, then:
  - OAM packet source IP address = Interface's IPv4 address
  - OAM packet destination IP address = Configured next-hop IPv4 address

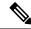

Note

If there is no IPv4 address configured under the interface, then the delay-measurement probe does not send OAM packets.

- If a next-hop IPv6 address is configured, then:
  - OAM packet source IP address = Interface's IPv6 global address
  - OAM packet destination IP address = Configured next-hop IPv6 address

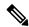

Note

If there is no IPv6 global address configured under the interface, then the delay-measurement probe does not send OAM packets.

This example shows how to enable PM for link delay over an interface with IPv4 address configured:

```
interface TenGigE0/0/0/0
  ipv4 address 10.10.10.1 255.255.255.0
performance-measurement
  interface TenGigE0/0/0/0
  delay-measurement
```

This example shows how to enable PM for link delay over an interface IPv6 address configured:

```
interface TenGigE0/0/0/0
  ipv6 address 10:10:10::1/64
performance-measurement
  interface TenGigE0/0/0/0
  delay-measurement
```

This example shows how to enable PM for link delay over an interface with a specified next-hop IPv4 address:

```
interface TenGigE0/0/0/0
```

```
ipv4 address 10.10.10.1 255.255.255.0
performance-measurement
interface TenGigE0/0/0/0
next-hop ipv4 10.10.10.2
delay-measurement
```

This example shows how to enable PM for link delay over an interface with a specified next-hop IPv6 address:

```
interface TenGigE0/0/0/0
  ipv6 address 10:10:10::1/64

performance-measurement
  interface TenGigE0/0/0/0
  next-hop ipv6 10:10:10::2
  delay-measurement
```

This example shows how to enable PM for link delay over an interface with only IPv6 link-local address:

```
interface TenGigE0/0/0/0
  ipv6 enable

performance-measurement
  interface TenGigE0/0/0/0
  delay-measurement
```

#### Verification

```
RP/0/0/CPU0:router# show performance-measurement profile interface
Thu Dec 12 14:13:16.029 PST
______
0/0/CPII0
Interface Delay-Measurement:
 Profile configuration:
   Measurement Type
                                           : Two-Way
   Probe computation interval
                                          : 30 (effective: 30) seconds
   Type of services
                                           : Traffic Class: 6, DSCP: 48
   Burst interval
                                           : 3000 (effective: 3000) mSec
   Burst count
                                           : 10 packets
   Encap mode
                                          : UDP
   Payload Type
                                          : TWAMP-light
   Destination sweeping mode
                                          : Disabled
   Periodic advertisement
                                           : Enabled
     Interval
                                           : 120 (effective: 120) sec
                                           : 10%
     Threshold
                                          : 500 uSec
     Minimum-Change
   Advertisement accelerated
                                          : Disabled
   Threshold crossing check
                                           : Minimum-delay
RP/0/0/CPU0:router# show performance-measurement summary detail location 0/2/CPU0
Thu Dec 12 14:09:59.162 PST
0/2/CPU0
Total interfaces
                                           : 1
```

```
Total SR Policies
                                                : 0
Total RSVP-TE tunnels
                                                : 0
Total Maximum PPS
                                               : 2000 pkts/sec
                                               : 0 pkts/sec
Total Interfaces PPS
                                              : 2000 pkts/sec
: 0 pkts/sec (0% of max allowed)
: 0% of max allowed
Maximum Allowed Multi-hop PPS
Multi Hop Requested PPS
Dampened Multi Hop Requested PPS
Inuse Burst Interval Adjustment Factor
                                              : 100% of configuration
Interface Delay-Measurement:
  Total active sessions
                                                : 1
  Counters:
   Packets:
                                                : 26
     Total sent
      Total received
                                                : 26
   Errors:
       TY.
         Reason interface down
                                               : 0
         Reason no MPLS caps
                                               : 0
         Reason no IP address
                                               : 0
         Reason other
                                                : 0
        RX:
                                               : 0
         Reason negative delay
         Reason negative delay : 0
Reason delay threshold exceeded : 0
         Reason missing TX timestamp
                                               : 0
         Reason missing RX timestamp
                                                · 0
          Reason probe full
         Reason probe not started
                                                : 0
         Reason control code error
                                               : 0
         Reason control code notif
                                               : 0
    Probes:
      Total started
                                                : 3
      Total completed
                                                : 2
      Total incomplete
                                               : 0
      Total advertisements
                                               : 0
SR Policy Delay-Measurement:
  Total active sessions
                                                : 0
  Counters:
   Packets:
     Total sent
                                                : 0
                                                : 0
      Total received
    Errors:
        TX:
         Reason interface down
                                               : 0
                                               : 0
         Reason no MPLS caps
         Reason no IP address
                                               : 0
                                               : 0
         Reason other
        RX:
         Reason negative delay
         Reason delay threshold exceeded : 0
Reason missing TX timestamp : 0
         Reason missing RX timestamp
                                               : 0
         Reason probe full
         Reason probe full
Reason probe not started
                                               : 0
                                               : 0
         Reason control code error
         Reason control code notif
                                               : 0
    Probes:
      Total started
                                                : 0
      Total completed
                                                : 0
                                                : 0
      Total incomplete
      Total advertisements
                                               : 0
```

```
RSVP-TE Delay-Measurement:
 Total active sessions
                                          . 0
 Counters:
   Packets:
                                          : 0
     Total sent
     Total received
                                          : 0
   Errors:
       TX:
        Reason interface down
                                          : 0
        Reason no MPLS caps
                                          : 0
        Reason no IP address
        Reason other
                                          : 0
       RX:
        Reason negative delay
        Reason delay threshold exceeded
                                        : 0
        Reason missing TX timestamp
                                          : 0
        Reason missing RX timestamp
                                          : 0
        Reason probe full
        Reason probe not started
                                         : 0
        Reason control code error
                                         : 0
                                         : 0
        Reason control code notif
   Probes:
                                          : 0
     Total started
     Total completed
                                          : 0
     Total incomplete
                                          : 0
     Total advertisements
                                          : 0
Global Delay Counters:
                                          : 26
 Total packets sent
 Total query packets received
                                          : 26
 Total invalid session id
                                          : 0
 Total missing session
                                          : 0
RP/0/0/CPU0:router# show performance-measurement interfaces detail
Thu Dec 12 14:16:09.692 PST
0/0/CPU0
______
0/2/CPU0
Interface Name: GigabitEthernet0/2/0/0 (ifh: 0x1004060)
 Delay-Measurement : Enabled
 Link Book
Configured Next-hop Address
Local MAC Address
: 0291.
: Non
                               : 0291.e460.6707
 Secondary VLAN Tag
                              : None
 State
                               : Up
 Delay Measurement session:
   Session ID
               : 1
   Last advertisement:
     Advertised at: Dec 12 2019 14:10:43.138 (326.782 seconds ago)
     Advertised reason: First advertisement
     Advertised delays (uSec): avg: 839, min: 587, max: 8209, variance: 297
```

```
Next advertisement:
 Threshold check scheduled in 1 more probe (roughly every 120 seconds)
 Aggregated delays (uSec): avg: 751, min: 589, max: 905, variance: 112
 Rolling average (uSec): 756
Current Probe:
 Started at Dec 12 2019 14:15:43.154 (26.766 seconds ago)
 Packets Sent: 9, received: 9
 Measured delays (uSec): avg: 795, min: 631, max: 1199, variance: 164
 Next probe scheduled at Dec 12 2019 14:16:13.132 (in 3.212 seconds)
 Next burst packet will be sent in 0.212 seconds
 Burst packet sent every 3.0 seconds
 Probe samples:
   Packet Rx Timestamp
                            Measured Delay (nsec)
   Dec 12 2019 14:15:43.156
                                     689223
   Dec 12 2019 14:15:46.156
                                     876561
    Dec 12 2019 14:15:49.156
                                     913548
   Dec 12 2019 14:15:52.157
                                    1199620
   Dec 12 2019 14:15:55.156
                                     794008
    Dec 12 2019 14:15:58.156
                                     631437
   Dec 12 2019 14:16:01.157
                                     656440
    Dec 12 2019 14:16:04.157
                                     658267
    Dec 12 2019 14:16:07.157
                                     736880
```

You can also use the following commands for verifying the PM for link delay on the local-end router.

| Command                                                                                     | Description                                                      |
|---------------------------------------------------------------------------------------------|------------------------------------------------------------------|
| show performance-measurement history probe interfaces [interface]                           | Displays the PM link-delay probe history for interfaces.         |
| show performance-measurement history aggregated interfaces [interface]                      | Displays the PM link-delay aggregated history for interfaces.    |
| show performance-measurement history advertisement interfaces [interface]                   | Displays the PM link-delay advertisement history for interfaces. |
| <b>show performance-measurement counters</b> [interface interface] [location location-name] | Displays the PM link-delay session counters.                     |

You can also use the following commands for verifying the PM for link-delay configuration on the remote-end router.

| Command                                                                                        | Description                                                                  |
|------------------------------------------------------------------------------------------------|------------------------------------------------------------------------------|
| show performance-measurement responder summary [location location-name]                        | Displays the PM for link-delay summary on the remote-end router (responder). |
| show performance-measurement responder interfaces [interface]                                  | Displays PM for link-delay for interfaces on the remote-end router.          |
| show performance-measurement responder counters [interface interface] [location location-name] | Displays the PM link-delay session counters on the remote-end router.        |

## Configure a Static Delay Value on an Interface

You can configure an interface to advertise a static delay value, instead of the measured delay value. When you configure a static delay value, the advertisement is triggered immediately. The average, minimum, and maximum advertised values will use the static delay value, with a variance of 0.

Scheduled probes will continue, and measured delay metrics will be aggregated and stored in history buffer. However, advertisement threshold checks are suppressed so that there are no advertisements of the actual measured delay values. If the configured static delay value is removed, the next scheduled advertisement threshold check will update the advertised measured delay values.

The static delay value can be configured from 1 to 16777215 microseconds (16.7 seconds).

This example shows how to configure a static delay of 1000 microseconds:

```
RP/0/0/CPU0:router(config) # performance-measurement
RP/0/0/CPU0:router(config-perf-meas) # interface TenGigE0/0/0/0
RP/0/0/CPU0:router(config-pm-intf) # delay-measurement
RP/0/0/CPU0:router(config-pm-intf-dm) # advertise-delay 1000
```

#### **Running Configuration**

#### Verification

```
RP/0/RSP0/CPU0:ios# show performance-measurement interfaces detail

0/0/CPU0

Interface Name: GigabitEthernet0/0/0/0 (ifh: 0x0)
Delay-Measurement : Enabled

...

Last advertisement:
Advertised at: Nov 29 2021 21:53:00.656 (7.940 seconds ago)
Advertised reason: Advertise delay config
Advertised delays (uSec): avg: 1000, min: 1000, max: 1000, variance: 0
```

#### **SR Performance Measurement Named Profiles**

You can create a named performance measurement profile for delay or liveness.

## **Delay Profile**

This example shows how to create a named SR performance measurement delay profile.

```
Router(config)# performance-measurement delay-profile sr-policy profile2 Router(config-pm-dm-srpolicy)# probe Router(config-pm-dm-srpolicy-probe)# burst-interval 60
```

```
Router(config-pm-dm-srpolicy-probe) # computation-interval 60
Router(config-pm-dm-srpolicy-probe) # protocol twamp-light
Router(config-pm-dm-srpolicy-probe) # tos dscp 63
Router(config-pm-dm-srpolicy) # advertisement
Router(config-pm-dm-srpolicy-adv) # periodic
Router(config-pm-dm-srpolicy-adv-per) # interval 60
Router(config-pm-dm-srpolicy-adv-per) # minimum-change 1000
Router(config-pm-dm-srpolicy-adv-per) # threshold 20
Router(config-pm-dm-srpolicy-adv-per) # commit
Apply the delay profile for an SR Policy.
Router(config) # segment-routing traffic-eng
Router(config-sr-te) # policy TEST
Router(config-sr-te-policy) # color 4 end-point ipv4 10.10.10.10
Router(config-sr-te-policy) # performance-measurement
Router(config-sr-te-policy-perf-meas)# delay-measurement delay-profile name profile2
Router(config-sr-te-policy) # candidate-paths
Router(config-sr-te-policy-path)# preference 100
Router(config-sr-te-policy-path-pref) # explicit segment-list LIST1
Router(config-sr-te-pp-info) # weight 2
Router(config-sr-te-policy-path-pref)# explicit segment-list LIST2
Router(config-sr-te-pp-info) # weight 3
Running Configuration
Router# show run segment-routing traffic-eng policy TEST
segment-routing
 traffic-eng
 policy TEST
   color 4 end-point ipv4 10.10.10.10
   candidate-paths
   preference 100
     explicit segment-list LIST1
     weight 2
    explicit segment-list LIST2
      weight 3
     !
   performance-measurement
    delay-measurement
     delay-profile name profile2
Verification
Router# show performance-measurement profile named-profile delay sr-policy name profile2
______
0/RSP0/CPU0
SR Policy Delay Measurement Profile Name: profile2
  Profile configuration:
   Measurement mode
                                                : One-way
                                                : TWAMP-light
   Protocol type
   Encap mode
                                                : UDP
   Type of service:
      PM-MPLS traffic class
                                                : 6
      TWAMP-light DSCP
                                               : 63
    Probe computation interval
                                               : 60 (effective: 60) seconds
```

```
Burst interval
                                          : 60 (effective: 60) mSec
Packets per computation interval
                                          . 1000
Periodic advertisement
                                          : Enabled
 Interval
                                          : 60 (effective: 60) sec
                                          : 20%
 Threshold
 Minimum-change
                                          : 1000 uSec
Advertisement accelerated
                                          : Disabled
Advertisement logging:
                                          : Disabled (default)
 Delay exceeded
Threshold crossing check
                                          : Maximum-delav
Router alert
                                          : Disabled (default)
Destination sweeping mode
                                          : Disabled
Liveness detection parameters:
 Multiplier
                                          : 3
 Logging state change
                                          : Disabled
```

## **On-Demand SR Policy**

```
Router(config-sr-te) # on-demand color 20
Router(config-sr-te-color) # performance-measurement delay-measurement
Router(config-sr-te-color-delay-meas) # delay-profile name profile2
Router(config-sr-te-color-delay-meas) # commit
```

## **Running Configuration**

```
Router# show run segment-routing traffic-eng on-demand color 20
segment-routing
traffic-eng
on-demand color 20
performance-measurement
delay-measurement
delay-profile name profile2
```

## **Liveness Profile**

This example shows how to create a *named* SR performance measurement liveness profile.

```
Router(config) # performance-measurement liveness-profile sr-policy name profile3
Router(config-pm-ld-srpolicy) # probe
Router(config-pm-ld-srpolicy-probe) # burst-interval 60
Router(config-pm-ld-srpolicy-probe) # measurement-mode loopback
Router(config-pm-ld-srpolicy-probe) # tos dscp 10
Router(config-pm-ld-srpolicy-probe) # liveness-detection
Router(config-pm-ld-srpolicy-probe) # multiplier 5
Router(config-pm-ld-srpolicy-probe) # commit
```

#### Apply the Liveness Profile for the SR Policy

This example shows how to enable PM for SR policy liveness for a specific policy.

For the same policy, you cannot enable delay-measurement (delay-profile) and liveness-detection (liveness-profile) at the same time. For example, if delay measurement is enabled, use the **no delay-measurement** command to disable it, and then enable the following command for enabling liveness detection.

```
Router(config) # segment-routing traffic-eng
Router(config-sr-te) # policy TRST2
Router(config-sr-te-policy) # color 40 end-point ipv4 20.20.20.20
Router(config-sr-te-policy) # candidate-paths
Router(config-sr-te-policy-path) # preference 50
Router(config-sr-te-policy-path-pref) # explicit segment-list LIST3
Router(config-sr-te-pp-info) # weight 2
```

```
Router(config-sr-te-policy-path-pref)# explicit segment-list LIST4
Router(config-sr-te-pp-info)# weight 3

Router(config-sr-te-policy)# performance-measurement
Router(config-sr-te-policy-perf-meas)# liveness-detection liveness-profile name profile3

Running Configuration

Router# show run segment-routing traffic-eng policy TRST2
```

```
segment-routing
traffic-eng
 policy TRST2
  color 40 end-point ipv4 20.20.20.20
  candidate-paths
   preference 50
    explicit segment-list LIST3
     weight 2
    explicit segment-list LIST4
     weight 3
    !
   !
   1
  performance-measurement
   liveness-detection
    liveness-profile name profile3
```

#### Verification

Router# show performance-measurement profile named-profile delay

```
0/RSP0/CPU0
SR Policy Liveness Detection Profile Name: profile1
 Profile configuration:
   Measurement mode
                                                : Loopback
                                                : TWAMP-light
   Protocol type
   Type of service:
     TWAMP-light DSCP
                                                : 10
   Burst interval
                                               : 60 (effective: 60) mSec
   Destination sweeping mode
                                               : Disabled
   Liveness detection parameters:
     Multiplier
                                                : 3
     Logging state change
                                                : Disabled
SR Policy Liveness Detection Profile Name: profile3
  Profile configuration:
                                                : Loopback
   Measurement mode
    Protocol type
                                                : TWAMP-light
   Type of service:
     TWAMP-light DSCP
                                               : 10
    Burst interval
                                               : 60 (effective: 60) mSec
   Destination sweeping mode
                                               : Disabled
    Liveness detection parameters:
     Multiplier
                                                : 3
     Logging state change
                                                : Disabled
```

## **On-Demand SR Policy**

For the same policy, you cannot enable delay-measurement (delay-profile) and liveness-detection (liveness-profile) at the same time. For example, to disable delay measurement, use the **no delay-measurement** command, and then enable the following command for enabling liveness detection.

```
Router(config-sr-te)# on-demand color 30
Router(config-sr-te-color)# performance-measurement
Router(config-sr-te-color-pm)# liveness-detection liveness-profile name profile1
Router(config-sr-te-color-delay-meas)# commit
```

## **Running Configuration**

Router# show run segment-routing traffic-eng on-demand color 30

```
segment-routing
traffic-eng
on-demand color 30
performance-measurement
liveness-detection
liveness-profile name profile1
```

#### Verification

Router# show performance-measurement profile named-profile liveness sr-policy name profile1

```
0/RSP0/CPU0
SR Policy Liveness Detection Profile Name: profile1
  Profile configuration:
   Measurement mode
                                                : Loopback
   Protocol type
                                                : TWAMP-light
   Type of service:
      TWAMP-light DSCP
                                                : 10
    Burst interval
                                                : 60 (effective: 60) mSec
   Destination sweeping mode
                                                : Disabled
   Liveness detection parameters:
      Multiplier
                                                : 3
      Logging state change
                                                : Disabled
```

## **Delay Normalization**

#### Table 4: Feature History Table

| Feature Name                       | Release Information | Feature Description                                                           |
|------------------------------------|---------------------|-------------------------------------------------------------------------------|
| SR-TE Delay Normalization for OSPF |                     | This feature extends the current Delay Normalization feature to support OSPF. |

Performance measurement (PM) measures various link characteristics like packet loss and delay. Such characteristics can be used by IS-IS as a metric for Flexible Algorithm computation. Low latency routing using dynamic delay measurement is one of the primary use cases for Flexible Algorithm technology.

Delay is measured in microseconds. If delay values are taken as measured and used as link metrics during the IS-IS topology computation, some valid ECMP paths might be unused because of the negligible difference in the link delay.

The Delay Normalization feature computes a normalized delay value and uses the normalized value instead. This value is advertised and used as a metric during the Flexible Algorithm computation.

The normalization is performed when the delay is received from the delay measurement component. When the next value is received, it is normalized and compared to the previous saved normalized value. If the values are different, then the LSP generation is triggered.

The following formula is used to calculate the normalized value:

- **Dm** measured Delay
- Int configured normalized Interval
- Off configured normalized Offset (must be less than the normalized interval Int)
- **Dn** normalized Delay
- $\mathbf{a} = \text{Dm} / \text{Int (rounded down)}$
- $\mathbf{b} = \mathbf{a} * Int + Off$

If the measured delay (Dm) is less than or equal to  $\mathbf{b}$ , then the normalized delay (Dn) is equal to  $\mathbf{b}$ . Otherwise, Dn is  $\mathbf{b} + \mathbf{Int}$ .

## **Example**

The following example shows a low-latency service. The intent is to avoid high-latency links (1-6, 5-2). Links 1-2 and 5-6 are both low-latency links. The measured latency is not equal, but the difference is insignificant.

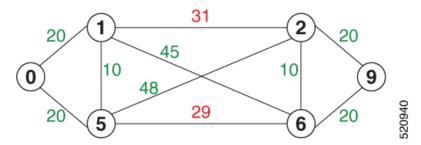

We can normalize the measured latency before it is advertised and used by IS-IS. Consider a scenario with the following:

- Interval = 10
- Offset = 3

The measured delays will be normalized as follows:

• **Dm** = 29

a = 29 / 10 = 2 (2.9, rounded down to 2)

 $\mathbf{b} = 2 * 10 + 3 = 23$ 

In this case, **Dm** (29) is greater than **b** (23); so **Dn** is equal to  $\mathbf{b}+\mathbf{I}(23+10)=33$ 

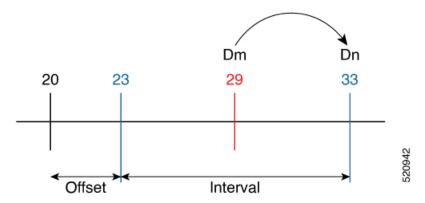

• **Dm** = 31

$$a = 31 / 10 = 3 (3.1, rounded down to 3)$$

$$\mathbf{b} = 3 * 10 + 3 = 33$$

In this case,  $\mathbf{Dm}$  (31) is less than  $\mathbf{b}$  (33); so  $\mathbf{Dn}$  is  $\mathbf{b} = \mathbf{33}$ 

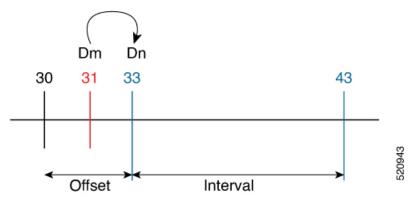

The link delay between 1-2 and 5-6 is normalized to 33.

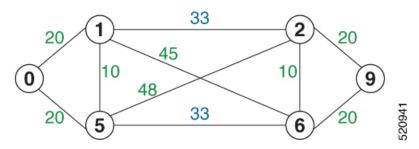

## Configuration

Delay normalization is disabled by default. To enable and configure delay normalization, use the **delay normalize interval** [offset offset] command.

- *interval* The value of the normalize interval in microseconds.
- *offset* The value of the normalized offset in microseconds. This value must be smaller than the value of normalized interval.

## **IS-IS Configuration**

```
router isis 1
interface GigEth 0/0/0/0
  delay normalize interval 10 offset 3
address-family ipv4 unicast
  metric 77
```

## **OSPF** Configuration

```
router ospf 1
  area 0
   interface GigabitEthernet0/0/0/0
    delay normalize interval 10 offset 3
  !
  !
```

## **Link Anomaly Detection with IGP Penalty**

Customers might experience performance degradation issues, such as increased latency or packet loss on a link. Degraded links might be difficult to troubleshoot and can affect applications, especially in cases where traffic is sent over multiple ECMP paths where one of those paths is degraded.

The Anomaly Detection feature allows you to define a delay anomaly threshold to identify unacceptable link delays. Nodes monitor link performance using link delay monitoring probes. The measured value is compared against the delay anomaly threshold values. When the upper bound threshold is exceeded, the link is declared "abnormal", and performance measurement sets an anomaly bit (A-bit). When IGP receives the A-bit, IGP can automatically increase the IGP metric of the link by a user-defined amount to make this link undesirable or unusable. When the link recovers (lower bound threshold), PM resets the A-bit.

For information on configuring IGP penality, see the following:

- IS-IS Penalty for Link Delay Anomaly
- OSPF Penalty for Link Delay Anomaly

## **Usage Guidelines and Limitations**

This feature is not active when narrow metrics are configured because the performance measurement advertisement requires the "wide" metric type length values.

#### **Configuration Example**

The following example shows how to configure the upper and lower anomoly thresholds. The range for *upper\_bound* and *lower\_bound* is from 1 to 200,000 microseconds. The *lower\_bound* value must be less than the *upper\_bound* value.

```
RP/0/0/CPU0:router(config) # performance-measurement delay-profile interfaces default
RP/0/0/CPU0:router(config-pm-dm-intf) # advertisement
RP/0/0/CPU0:router(config-pm-dm-intf-adv) # anomaly-check upper-bound 5000 lower-bound 1000
RP/0/0/CPU0:router(config-pm-dm-intf-adv) # commit
```

## **Running Configuration**

```
performance-measurement
  delay-profile interfaces default
   advertisement
   anomaly-check
   upper-bound 5000 lower-bound 1000
  !
  !
  !
  end
```

# **Delay Measurement for IP Endpoint**

Table 5: Feature History Table

| Feature Name                                | Release Information | Feature Description                                                                                                    |
|---------------------------------------------|---------------------|----------------------------------------------------------------------------------------------------|
| IP Endpoint Delay Measurement<br>Monitoring |                     | This feature measures the end-to-end delay and monitors liveness of a specified IP endpoint node, including VRF-aware (awareness of multiple customers belonging to different VRFs).  This feature is supported on IPv4, IPv6, and MPLS data planes. |

Delay for an IP endpoint is the amount of time it takes for a data packet to travel from a source device to a specific IP endpoint within a network.

To measure a delay for a packet, also called a probe, is sent from a source device to the target IP endpoint.

The time from when the packet leaves the source to when it arrives at the endpoint is measured and recorded as the delay.

You can measure one-way delay, Two-way delay, and Roundtrip delay or delay in loop-back mode. For more information on Delay measurement, see Link Delay Measurement and Measurement Modes.

## **Collecting IP Endpoint Probe Statistics**

- Statistics associated with the probe for delay metrics are available via Histogram and Streaming Telemetry.
- Model Driven Telemetry (MDT) is supported for the following data:
  - Summary, endpoint, session, and counter show command bags.
  - · History buffers data
- Model Driven Telemetry (MDT) and Event Driven Telemetry (EDT) are supported for the following data:
  - Delay metrics computed in the last probe computation-interval (event: probe-completed)
  - Delay metrics computed in the last aggregation-interval; that is, end of the periodic advertisement-interval (event: advertisement-interval expired)

- Delay metrics last notified (event: notification-triggered)
- The following xpaths for MDT/EDT is supported:
  - Cisco-IOS-XR-perf-meas-oper:performance-measurement/nodes/node/endpoints/ endpoint-delay/endpoint-last-probes
  - Cisco-IOS-XR-perf-meas-oper:performance-measurement/nodes/node/endpoints/ endpoint-delay/endpoint-last-aggregations
  - Cisco-IOS-XR-perf-meas-oper:performance-measurement/nodes/node/endpoints/ endpoint-delay/endpoint-last-advertisements

#### **Guidelines and Limitations**

You can specify a custom labeled path through one or more user-configured segment-lists. User-configured segment-list represents the forwarding path from sender to reflector when the probe is configured in delay-measurement mode.

- Examples of the custom segment-list include:
  - Probe in delay-measurement mode with a segment-list that includes Flex-Algo prefix SID of the endpoint
  - Probe in delay-measurement mode with a segment-list that includes a SID-list with labels to reach the endpoint or the sender (forward direction)
  - Probe in delay-measurement mode with a segment-list that includes BSID associated with SR policy to reach the end point.
- Endpoint segment list configuration is not supported under nondefault VRF.

## **IP Endpoint Delay Measurement over MPLS Network Usecases**

The following use-cases show different ways to deploy delay measurement and liveness detection for IP endpoints.

#### Use-Case 1: Delay Measurement Probe Toward an IP Endpoint Reachable in the Global Routing Table

The following figure illustrates a delay measurement probe toward an IP endpoint reachable in the global routing table. The network interconnecting the sender and the reflector provides plain IP connectivity.

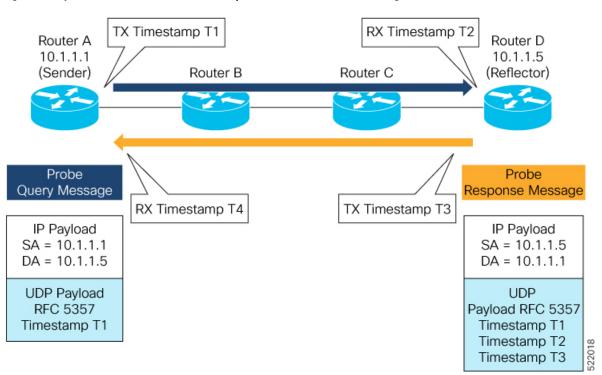

Figure 4: Delay Measurement Probe Toward an IP Endpoint Reachable in the Global Routing Table

## Configuration

```
RouterA(config) # performance-measurement
RouterA(config-perf-meas) # endpoint ipv4 10.1.1.5
RouterA(config-pm-ep) # source-address ipv4 10.1.1.1
RouterA(config-pm-ep) # delay-measurement
RouterA(config-pm-ep-dm) # exit
RouterA(config-pm-ep) # exit
RouterA(config-perf-meas) # delay-profile endpoint default
RouterA(config-pm-dm-ep) # probe
RouterA(config-pm-dm-ep-probe) # measurement-mode one-way
```

## **Running Configuration**

```
performance-measurement
endpoint ipv4 10.1.1.5
source-address ipv4 10.1.1.1
delay-measurement
!
!
delay-profile endpoint default
probe
measurement-mode one-way
!
!
!
```

#### Verification

RouterA# show performance-measurement endpoint ipv4~10.1.1.5

0/RSP0/CPU0

```
Endpoint name: IPv4-10.1.1.5-vrf-default
 Source address : 10.1.1.1
                          : default
 VRF name
 Delay-measurement
                            : Enabled
 Description
                            : Not set
 Profile Keys:
   Profile name
                           : default
   Profile type
                           : Endpoint Delay Measurement
 Seament-list
                            : None
  Delay Measurement session:
   Session ID : 33554433
   Last advertisement:
     No advertisements have occured
   Next advertisement:
     Threshold check scheduled in 4 more probes (roughly every 120 seconds)
     No probes completed
   Current computation:
     Started at: Jul 19 2021 16:28:06.723 (17.788 seconds ago)
     Packets Sent: 6, received: 0
     Measured delays (uSec): avg: 0, min: 0, max: 0, variance: 0
     Next probe scheduled at: Jul 19 2021 16:28:36.718 (in 12.207 seconds)
     Next burst packet will be sent in 0.207 seconds
     Burst packet sent every 3.0 seconds
```

## Use-Case 2: Delay Measurement Probe Toward an IP Endpoint Reachable in a User-Specified VRF

The following figure illustrates a delay measurement probe toward an IP endpoint reachable in a user-specified L3VPN's VRF routing table. The L3VPN ingress PE (Router A) acts as the sender. The reflector is located in a CE device behind the L3VPN egress PE (Router E). The network interconnecting the L3VPN PEs provides MPLS connectivity with Segment Routing.

Probe Query Message Label = 20005 Label = 16005 (VRF) Label = 20005 IP Payload IP Payload (VRF) SA = 10.1.1.1SA = 10.1.1.1DA = 10.10.10.100 DA = 10.10.10.100 IP Payload SA = 10.1.1.1UDP UDP DA = 10.10.10.100 Payload RFC 5357 Payload RFC 5357 Timestamp T1 Timestamps T1 UDP Payload RFC 5357 Router A (L3VPN PE) Timestamp T1 Router E 10.1.1.1 (L3VPN PE) Router CE Prefix SID 16001 10.10.10.100 10.1.1.5 Prefix SID 16005 (Sender) Router B Router C (Reflector) SR MPLS Label = 20001 Probe Label = 16001 (VRF) Response Message Label = 20001 IP Payload IP Payload (VRF) SA = 10.10.10.100 SA = 10.10.10.100 DA = 10.1.1.1IP Payload DA = 10.1.1.1SA = 10.10.10.100 UDP DA = 10.1.1.1UDP Payload RFC 5357 Payload RFC 5357 Timestamp T1, T2, T3 UDP Timestamps T1, T2, T3 Payload RFC 5357 Timestamp T1, T2, T3

Figure 5: Delay Measurement Probe Toward an IP Endpoint Reachable in a User-Specified VRF

## Configuration

```
RouterA(config) # performance-measurement
RouterA(config-perf-meas) # endpoint ipv4 10.10.10.100 vrf green
RouterA(config-pm-ep) # source-address ipv4 10.1.1.1
RouterA(config-pm-ep) # delay-measurement
RouterA(config-pm-ep-dm) # exit
RouterA(config-pm-ep) # exit
RouterA(config-perf-meas) # delay-profile endpoint default
RouterA(config-pm-dm-ep) # probe
RouterA(config-pm-dm-ep) # measurement-mode one-way
```

#### **Running Configuration**

```
performance-measurement
  endpoint ipv4 10.10.10.10.100 vrf green
   source-address ipv4 10.1.1.1
  delay-measurement
!
!
delay-profile endpoint default
  probe
  measurement-mode one-way
```

```
!
```

#### Verification

RouterA# show performance-measurement endpoint vrf green

0/RSP0/CPU0

```
Endpoint name: IPv4-10.10.10.100-vrf-green
 Source address
                           : 10.1.1.1
 VRF name
                           : green
 Delay-measurement
                          : Enabled
 Description
                          : Not set
 Profile Keys:
   Profile name
                           : default
   Profile type
                           : Endpoint Delay Measurement
 Segment-list
                            : None
 Delay Measurement session:
   Session ID : 33554434
   Last advertisement:
     No advertisements have occured
   Next advertisement:
     Advertisement not scheduled as the probe is not running
   Current computation:
     Not running: Unable to resolve (non-existing) vrf
```

#### Use Case 3: Delay Measurement Probe Toward an IP Endpoint Using Custom Labeled Paths

The following figure illustrates a delay measurement probe toward an IP endpoint learned by the IGP. The network interconnecting the sender and reflector provides MPLS connectivity with Segment Routing.

The IP endpoint is advertised with multiple SR algorithms (Algo 0 and Flex Algo 128). The probe is configured with two custom-labeled paths in order to monitor the LSP for each algorithm separately.

Figure 6: Delay Measurement Probe Toward an IP Endpoint Using Custom Labeled Paths

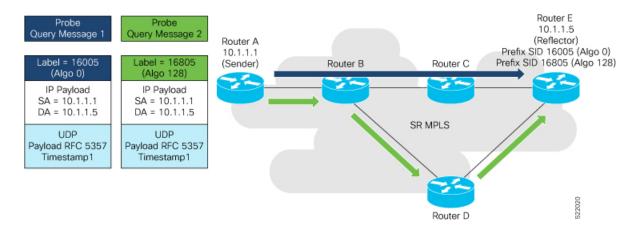

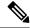

Note

The probe response messages are not shown in the above figure.

#### Configuration

```
RouterA(config) # segment-routing
RouterA(config-sr)# traffic-eng
RouterA(config-sr-te) # segment-list name SIDLIST1-Algo0
RouterA(config-sr-te-sl)# index 10 mpls label 16005
RouterA(config-sr-te-sl)# exit
RouterA(config-sr-te)# segment-list name SIDLIST2-FlexAlgo128
RouterA(config-sr-te-sl)# index 10 mpls label 16085
RouterA(config-sr-te-sl)# exit
RouterA(config-sr-te)# exit
RouterA(config-sr)# exit
RouterA(config) # performance-measurement
RouterA(config-perf-meas)# endpoint ipv4 10.1.1.5
RouterA(config-pm-ep)# source-address ipv4 10.1.1.1
RouterA(config-pm-ep)# segment-list name SIDLIST1-Algo0
RouterA(config-pm-ep-sl)# exit
RouterA(config-pm-ep) # segment-list name SIDLIST2-FlexAlgo128
RouterA(config-pm-ep-sl)# exit
RouterA(config-pm-ep) # delay-measurement
RouterA(config-pm-ep-dm)# exit
RouterA(config-pm-ep) # exit
RouterA(config-perf-meas)# delay-profile endpoint default
RouterA(config-pm-dm-ep)# probe
RouterA(config-pm-dm-ep-probe) # measurement-mode one-way
```

#### **Running Configuration**

```
segment-routing
traffic-eng
  segment-list SIDLIST1-Algo0
   index 10 mpls label 16005
  segment-list SIDLIST2-FlexAlgo128
  index 10 mpls label 16085
   !
  -!
 !
performance-measurement
 endpoint ipv4 10.1.1.5
  segment-list name SIDLIST1-Algo0
  segment-list name SIDLIST2-FlexAlgo128
  source-address ipv4 10.1.1.1
  delay-measurement
  !
 delay-profile endpoint default
 probe
  measurement-mode one-way
  !
 !
```

#### Verification

#### RouterA# show performance-measurement endpoint ipv4 10.1.1.5

0/RSP0/CPU0

```
Endpoint name: IPv4-10.1.1.5-vrf-default
 Source address
                             : 10.1.1.1
 VRF name
                             : default
 Delay-measurement
                            : Enabled
 Description
                            : Not set
 Profile Keys:
   Profile name
                             : default
                             : Endpoint Delay Measurement
   Profile type
  Segment-list
                             : None
  Delay Measurement session:
   Session ID : 33554433
   Last advertisement:
     No advertisements have occured
   Next advertisement:
     Threshold check scheduled in 4 more probes (roughly every 120 seconds)
     No probes completed
    Current computation:
     Started at: Jul 19 2021 16:31:53.827 (15.844 seconds ago)
     Packets Sent: 6, received: 0
     Measured delays (uSec): avg: 0, min: 0, max: 0, variance: 0
     Next probe scheduled at: Jul 19 2021 16:32:22.957 (in 13.286 seconds)
     Next burst packet will be sent in 1.286 seconds
     Burst packet sent every 3.0 seconds
  Segment-list
                             : SIDLIST1-Algo0
  Delay Measurement session:
   Session ID
               : 33554435
   Last advertisement:
     No advertisements have occured
   Next advertisement:
     Threshold check scheduled in 4 more probes (roughly every 120 seconds)
     No probes completed
   Current computation:
    Started at: Jul 19 2021 16:31:53.827 (15.844 seconds ago)
     Packets Sent: 4, received: 0
     Measured delays (uSec): avg: 0, min: 0, max: 0, variance: 0
     Next probe scheduled at: Jul 19 2021 16:32:22.957 (in 13.286 seconds)
     Next burst packet will be sent in 2.940 seconds
     Burst packet sent every 3.0 seconds
  Segment-list
                             : SIDLIST2-FlexAlgo128
  Delay Measurement session:
   Session ID
                 : 33554436
   Last advertisement:
     No advertisements have occured
   Next advertisement:
     Threshold check scheduled in 4 more probes (roughly every 120 seconds)
     No probes completed
    Current computation:
```

```
Started at: Jul 19 2021 16:31:53.827 (15.844 seconds ago)
Packets Sent: 4, received: 0
Measured delays (uSec): avg: 0, min: 0, max: 0, variance: 0
Next probe scheduled at: Jul 19 2021 16:32:22.957 (in 13.286 seconds)
Next burst packet will be sent in 2.940 seconds
Burst packet sent every 3.0 seconds
```

## **Use-Case 4: Liveness Detection Probe Toward an IP Endpoint**

IP endpoint liveness detection leverages the loopback measurement-mode. The following workflow describes the sequence of events.

1. The sender creates and transmits the PM probe packets.

The IP destination address (DA) on the probe packets is set to the loopback value of the sender itself.

The transmit timestamp (T1) is added to the payload.

The probe packet is encapsulated with the label corresponding to the endpoint.

- 2. The network delivers the PM probe packets following the LSP toward the endpoint.
- 3. The end-point receives the PM probe packets.

Packets are forwarded back to the sender based on the forwarding entry associated with the IP DA of the PM probe packet. If an LSP exists, the probe packet is encapsulated with the label of the sender.

**4.** The sender node receives the PM probe packets.

The received timestamp (T4) stored.

If the sender node doesn't receive the specified number of probe packets (based on the configured multiplier), the sender node declares the PM session as down.

The following figure illustrates a liveness detection probe toward an IP endpoint learned by the IGP. The network interconnecting the sender and reflector provides MPLS connectivity with Segment Routing.

The liveness detection multiplier is set to 5 to specify the number of consecutive missed probe packets before the PM session is declared as down.

Figure 7: IP Endpoint Liveness Detection

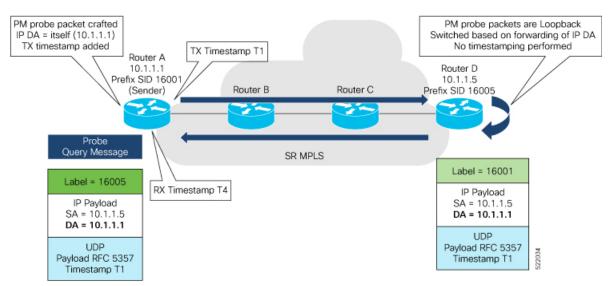

## Configuration

```
RouterA(config) # performance-measurement
RouterA(config-perf-meas) # endpoint ipv4 10.1.1.5
RouterA(config-pm-ep) # source-address ipv4 10.1.1.1
RouterA(config-pm-ep) # liveness-detection
RouterA(config-pm-ep-ld) # exit
RouterA(config-pm-ep) # exit
RouterA(config-perf-meas) # liveness-profile endpoint default
RouterA(config-pm-ld-ep) # liveness-detection
RouterA(config-pm-ld-ep-ld) # multiplier 5
RouterA(config-pm-ld-ep-ld) # exit
RouterA(config-pm-ld-ep) # probe
RouterA(config-pm-ld-ep) # probe
```

#### **Running Configuration**

```
performance-measurement
endpoint ipv4 10.1.1.5
  source-address ipv4 10.1.1.1
  liveness-detection
 !
!
liveness-profile endpoint default
  liveness-detection
   multiplier 5
!
  probe
  measurement-mode loopback
!
!
end
```

#### Verification

```
RouterA# show performance-measurement endpoint ipv4 10.1.1.5

O/RSPO/CPU0
```

U/RSPU/CPUU ------

```
Endpoint name: IPv4-10.1.1.5-vrf-default
  Source address
                             : 10.1.1.1
  VRF name
                             : default
 Liveness Detection
                             : Enabled
  Profile Keys:
   Profile name
                             : default
   Profile type
                             : Endpoint Liveness Detection
  Segment-list
                             : None
  Session State: Down
  Missed count: 0
```

## **SR Policy End-to-End Delay Measurement**

Table 6: Feature History Table

| Feature Name                                                                                                    | Release       | Description                                                                                                    |
|----------------------------------------------------------------------------------------------------|---------------|----------------------------------------------------------------------------------------------------|
| Segment Routing Performance<br>Measurement for Link Delay and<br>SR Policy Delay Using RFC 5357<br>(TWAMP Light) Encoding | Release 7.2.2 | This feature introduces support for Two-Way Active Measurement Protocol (TWAMP) Light (RFC 5357) for link delay and SR policy delay measurement. TWAMP Light adds two-way or round-trip measurement capabilities.                                                                                                    |
|                                                                                                    |               | Network performance data such as packet loss, delay and delay variation, and bandwidth utilization is a critical measure for Traffic Engineering (TE). This data provides service providers the characteristics of their networks for performance evaluation that is required to ensure the Service Level Agreements (SLAs). The performance measurement and delay variation feature allows you to measure those metrics and advertise them through IGP extensions as extended TE metrics. |

The PM for SR Policy uses the IP/UDP packet format defined in RFC 5357 (TWAMP-Light) for probes. Two-Way Active Measurement Protocol (TWAMP) adds two-way or round-trip measurement capabilities. TWAMP employs time stamps applied at the echo destination (reflector) to enable greater accuracy. In the case of TWAMP Light, the Session-Reflector doesn't necessarily know about the session state. The Session-Reflector simply copies the Sequence Number of the received packet to the Sequence Number field of the reflected packet. The controller receives the reflected test packets and collects two-way metrics. This architecture allows for collection of two-way metrics.

The extended TE link delay metric (minimum-delay value) can be used to compute paths for SR policies as an optimization metric or as an accumulated delay bound.

There is a need to monitor the end-to-end delay experienced by the traffic sent over an SR policy to ensure that the delay does not exceed the requested "upper-bound" and violate SLAs. You can verify the end-to-end delay values before activating the candidate-path or the segment lists of the SR policy in forwarding table, or to deactivate the active candidate-path or the segment lists of the SR policy in forwarding table.

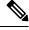

Note

The end-to-end delay value of an SR policy will be different than the path computation result (for example, the sum of TE link delay metrics) due to several factors, such as queuing delay within the routers.

## Usage Guidelines and Limitations for PM for SR Policy Delay

The following usage guidelines and limitations apply:

- SR-PM delay measurement over SR Policy is supported on manually configured SR Policies and On-Demand SR Policies (ODN).
- SR-PM delay measurement over SR Policy is not supported on PCE-initiated SR Policies.
- Hardware clocks must be synchronized between the querier and the responder nodes of the link using PTP for one-way delay measurement.

## **Configuring Performance Measurement Parameters**

This example shows how to configure performance-measurement parameters for SR policy delay as a global default profile. The default values for the different parameters in the PM for SR policy delay is given as follows:

- **probe**: The default mode for probe is one-way delay measurement. Two-way delay and loopback modes are supported. See Measurement Modes, on page 2 for more information.
- **burst interval**: Interval for sending probe packet. The default value is 3000 milliseconds and the range is from 30 to 15000 milliseconds.
- computation interval: Interval for metric computation. Default is 30 seconds; range is 1 to 3600 seconds.
- protocol:
  - **twamp-light**: SR Policy delay measurement using RFC 5357 with IP/UDP encap. This is the default protocol.
- tos: Type of Service
  - **dscp** value: The default value is 48 and the range is from 0 to 63.
  - **traffic-class** *value*: The default value is 6 and the range is from 0 to 7.
- advertisement threshold-check: minimum-delay/maximum-delay The default value of periodic advertisement threshold-check is maximum-delay.
- **periodic advertisement**: Periodic advertisement is enabled by default.
- **periodic-advertisement interval**: The default value is 120 seconds and the interval range is from 30 to 3600 seconds.
- **periodic-advertisement threshold**: Checks the minimum-delay metric change for threshold crossing for periodic advertisement. The default value is 10 percent and the range is from 0 to 100 percent.
- **periodic-advertisement minimum-change**: The default value is 500 microseconds (usec) and the range is from 0 to 100000 microseconds.
- accelerated advertisement: Accelerated advertisement is disabled by default.
- accelerated-advertisement threshold: Checks the minimum-delay metric change for threshold crossing for accelerated advertisement. The default value is 20 percent and the range is from 0 to 100 percent.
- accelerated-advertisement minimum: The default value is 500 microseconds and the range is from 1 to 100000 microseconds.

```
Router (config) # performance-measurement delay-profile sr-policy
Router(config-pm-dm-srpolicy)# probe
Router(config-pm-dm-srpolicy-probe) # burst-interval 60
Router (config-pm-dm-srpolicy-probe) # computation-interval 60
Router(config-pm-dm-srpolicy-probe) # protocol twamp-light
Router(config-pm-dm-srpolicy-probe) # tos dscp 63
Router(config-pm-dm-srpolicy-probe)# exit
Router(config-pm-dm-srpolicy) # advertisement
Router(config-pm-dm-srpolicy-adv) # periodic
Router(config-pm-dm-srpolicy-adv-per) # interval 60
Router(config-pm-dm-srpolicy-adv-per) # minimum-change 1000
Router(config-pm-dm-srpolicy-adv-per) # threshold 20
Router(config-pm-dm-srpolicy-adv-per)# exit
Router(config-pm-dm-srpolicy-adv) # accelerated
Router(config-pm-dm-srpolicy-adv-acc)# minimum-change 1000
Router(config-pm-dm-srpolicy-adv-acc) # threshold 10
Router(config-pm-dm-srpolicy-adv-acc) # exit
Router(config-pm-dm-srpolicy-adv) # threshold-check minimum-delay
Router(config-pm-dm-srpolicy-adv) # exit
Router(config-pm-dm-srpolicy)#
```

## **Configure the UDP Destination Port**

Configuring the UDP port for TWAMP-Light protocol is optional. By default, PM uses port 862 as the TWAMP-reserved UDP destination port for delay.

The UDP port is configured for each PM measurement probe type (delay, loss, protocol, authentication mode, etc.) on querier and responder nodes. If you configure a different UDP port, the UDP port for each PM measurement probe type must match on the querier and the responder nodes.

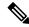

Note

The same UDP destination port is used for delay measurement for links and SR Policy.

This example shows how to configure the UDP destination port for delay.

```
Router(config)# performance-measurement

Router(config-perf-meas)# protocol twamp-light

Router(config-pm-protocol)# measurement delay unauthenticated

Router(config-pm-proto-mode)# querier-dst-port 12000
```

#### **Enable Performance Measurement for SR Policy**

This example shows how to enable PM for SR policy delay for a specific policy.

```
Router(config) # segment-routing traffic-eng
Router(config-sr-te) # policy foo
Router(config-sr-te-policy) # performance-measurement
Router(config-sr-te-policy-perf-meas) # delay-measurement
```

#### SR Policy Probe IP/UDP ECMP Hashing Configuration

This example shows how to configure SR Policy ECMP IP-hashing mode.

• The destination IPv4 address 127.x.x.x – 127.y.y.y is used in the Probe messages to take advantages of 3-tuple IP hashing (source-address, destination-address, and local router ID) for ECMP paths of SR-MPLS Policy.

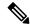

#### Note

The destination IPv4 address must be 127/8 range (loopback), otherwise it will be rejected.

- One PM session is always created for the actual endpoint address of the SR Policy.
- You can specify the number of IP addresses to sweep. The range is from 0 (default, no sweeping) to 128.
- Platforms may have a limitation for large label stack size to not check IP address for hashing.

```
Router(config) # performance-measurement delay-profile sr-policy
Router(config-pm-dm-srpolicy)# probe
Router(config-pm-dm-srpolicy-probe)# sweep
Router(config-pm-dm-srpolicy-probe-sweep)# destination ipv4 127.0.0.1 range 28
```

#### Verification

```
Router# show performance-measurement sr-policy
Mon Jan 20 18:48:41.002 PST
0/0/CPU0
Policy Name
                         LSP ID Tx/Rx
                                              Avg/Min/Max/Variance
                                 6/6
srte_c_10_ep_192.168.0.4 2
                                               27012/26906/27203/106
Router# show performance-measurement sr-policy name srte c 10 ep 192.168.0.4 detail verbose
Mon Jan 20 18:44:22.400 PST
0/0/CPU0
```

```
SR Policy name: srte c 10 ep 192.168.0.4
            : 10
: 192.168.0.4
 Endpoint
 Number of candidate-paths : 1
 Candidate-Path:
   Instance
                           : 2
                           : 100
   Preference
   Protocol-origin
                          : Configured
   Discriminator
                           : 100
   Reverse path label : Not conf.
                           : Not configured
   Number of segment-lists : 1
   Last advertisement:
     No advertisements have occured
   Next advertisement:
     Check scheduled at the end of the current probe (roughly every 30 seconds)
     Aggregated delays (uSec): avg: 45218, min: 26512, max: 82600, variance: 18706
     Rolling average (uSec): 45218
   Last probe:
```

```
Packets Sent: 9, received: 9
  Measured delays (uSec): avg: 45218, min: 26512, max: 82600, variance: 18706
Current Probe:
  Started at Jan 20 2020 18:44:19.170 (3.453 seconds ago)
  Packets Sent: 3, received: 3
  Measured delays (uSec): avg: 26588, min: 26558, max: 26630, variance: 30
Next probe scheduled at Jan 20 2020 18:44:34.166 (in 11.543 seconds)
Next burst packet will be sent in 1.543 seconds
Burst packet sent every 5.0 seconds
Liveness Detection: Disabled
Segment-List
                          : R4
   16004
  Number of atomic paths : 3
  Last advertisement:
   No advertisements have occured
  Next advertisement:
   Aggregated delays (uSec): avg: 45218, min: 26512, max: 82600, variance: 18706
   Rolling average (uSec): 45218
  Last probe:
    Packets Sent: 9, received: 9
    Measured delays (uSec): avg: 45218, min: 26512, max: 82600, variance: 18706
  Current probe:
    Packets Sent: 3, received: 3
   Measured delays (uSec): avg: 26588, min: 26558, max: 26630, variance: 30
  Liveness Detection: Disabled
  Atomic path:
    Hops
                          : 127.0.0.0
    Session ID
                          : 33554434
    Last advertisement:
     No advertisements have occured
    Next advertisement:
      Aggregated delays (uSec): avg: 45407, min: 26629, max: 82600, variance: 18778
     Rolling average (uSec): 45407
    Last Probe:
     Packets Sent: 3, received: 3
     Measured delays (uSec): avg: 45407, min: 26629, max: 82600, variance: 18778
    Current Probe:
     Packets Sent: 1, received: 1
     Measured delays (uSec): avg: 26630, min: 26630, max: 26630, variance: 0
    Probe samples:
      Packet Rx Timestamp
                              Measured Delay (nsec)
      Jan 20 2020 18:44:19.198
                                    26630730
    Liveness Detection: Disabled
  Atomic path:
    Hops
                          : 127.0.0.1
    Session ID
                          : 33554435
    Last advertisement:
     No advertisements have occured
    Next advertisement:
     Aggregated delays (uSec): avg: 45128, min: 26521, max: 81961, variance: 18607
      Rolling average (uSec): 45128
    Last Probe:
      Packets Sent: 3, received: 3
     Measured delays (uSec): avg: 45128, min: 26521, max: 81961, variance: 18607
    Current Probe:
      Packets Sent: 1, received: 1
     Measured delays (uSec): avg: 26576, min: 26576, max: 26576, variance: 0
    Probe samples:
      Packet Rx Timestamp
                                Measured Delay (nsec)
      Jan 20 2020 18:44:19.198
                                     26576938
    Liveness Detection: Disabled
```

```
Atomic path:
       Hops
                            : 192.168.0.4
       Session ID
                             : 33554433
       Last advertisement:
         No advertisements have occured
       Next advertisement:
         Aggregated delays (uSec): avg: 45119, min: 26512, max: 81956, variance: 18607
         Rolling average (uSec): 45119
       Last Probe:
         Packets Sent: 3, received: 3
         Measured delays (uSec): avq: 45119, min: 26512, max: 81956, variance: 18607
       Current Probe:
         Packets Sent: 1, received: 1
         Measured delays (uSec): avg: 26558, min: 26558, max: 26558, variance: 0
       Probe samples:
          Packet Rx Timestamp
                                  Measured Delay (nsec)
         Jan 20 2020 18:44:19.198
                                       26558375
       Liveness Detection: Disabled
Router# show performance-measurement history probe sr-policy
Mon Jan 20 18:46:55.445 PST
0/0/CPU0
SR Policy name: srte_c_10_ep_192.168.0.4
  Color
                             : 10
 Endpoint
                             : 192.168.0.4
 Candidate-Path:
                            : 100
   Preference
    Protocol-origin
                             : Configured
    Discriminator
                             : 100
   Delay-Measurement history (uSec):
     Probe Start Timestamp
                             Pkt (TX/RX)
                                                         Min
                                                                   Max
                                           Average
                               9/9
                                           26880
     Jan 20 2020 18:46:34.174
                                                     26684
                                                                 27070
                                                     26822
     Jan 20 2020 18:46:19.174
                                     9/9
                                             26899
                                                                 27004
     Jan 20 2020 18:46:04.173
                                     9/9
                                             26813
                                                       26571
                                                                 27164
                                     9/9
     Jan 20 2020 18:45:49.172
                                             26985
                                                       26713
                                                                 27293
     Jan 20 2020 18:45:34.172
                                    9/9
                                            26744
                                                      26557
                                                                 27005
     Jan 20 2020 18:45:19.171
                                    9/9
                                             26740
                                                      26435
                                                                 27093
     Jan 20 2020 18:45:04.171
                                   9/9
                                           27115
                                                     26938
                                                                27591
                                     9/9
     Jan 20 2020 18:44:49.171
                                             26878
                                                       26539
                                                                 27143
      Jan 20 2020 18:44:34.171
                                     9/9
                                             26824
                                                       26562
                                                                 27265
                                                       26558
     Jan 20 2020 18:44:19.170
                                     9/9
                                                                 27422
                                             26944
     Jan 20 2020 18:44:06.543
                                     9/9
                                          45218
                                                       26512
                                                                 82600
                            : R4
    Segment-List
     16004
     Delay-Measurement history (uSec):
                               Pkt(TX/RX)
       Probe Start Timestamp
                                                          Min
                                             Average
                                                                    Max
       Jan 20 2020 18:46:34.174
                                        9/9
                                              26880
                                                        26684
                                                                   27070
       Jan 20 2020 18:46:19.174
                                        9/9
                                              26899
                                                        26822
                                                                   27004
       Jan 20 2020 18:46:04.173
                                       9/9
                                               26813
                                                         26571
                                                                   27164
       Jan 20 2020 18:45:49.172
                                        9/9
                                               26985
                                                         26713
                                                                   27293
                                       9/9
       Jan 20 2020 18:45:34.172
                                              26744
                                                         26557
                                                                   27005
                                      9/9
       Jan 20 2020 18:45:19.171
                                              26740
                                                        26435
                                                                  27093
       Jan 20 2020 18:45:04.171
                                      9/9
                                              27115
                                                        26938
                                                                  27591
                                              26878
                                      9/9
       Jan 20 2020 18:44:49.171
                                                                   27143
                                                         26539
                                              26824
26944
                                       9/9
       Jan 20 2020 18:44:34.171
                                                         26562
                                                                   27265
                                      9/9
       Jan 20 2020 18:44:19.170
                                                        26558
                                                                   27422
       Jan 20 2020 18:44:06.543
                                     9/9
                                              45218
                                                         26512
                                                                   82600
```

Atomic path:

```
Hops
                           : 127.0.0.0
       Delay-Measurement history (uSec):
         Probe Start Timestamp Pkt(TX/RX)
                                            Average
                                                         Min
                                                                  Max
                                 3/3
         Jan 20 2020 18:46:34.174
                                              26927
                                                        26747
                                                                 27070
         Jan 20 2020 18:46:19.174
                                       3/3
                                                                 27004
                                               26982
                                                        26970
         Jan 20 2020 18:46:04.173
                                      3/3
                                             26895
                                                       26647
                                                                 27164
                                      3/3
         Jan 20 2020 18:45:49.172
                                             27054
                                                       26764
                                                                 27293
                                      3/3
         Jan 20 2020 18:45:34.172
                                            26801
                                                       26694
                                                                 27005
                                      3/3
3/3
                                              26807
                                                        26524
                                                                 27093
         Jan 20 2020 18:45:19.171
                                             27226
         Jan 20 2020 18:45:04.171
                                                        26938
                                                                 27591
         Jan 20 2020 18:44:49.171
                                      3/3
                                            26976
                                                       2.6644
                                                                 27143
                                      3/3
         Jan 20 2020 18:44:34.171
                                           26880
                                                     26679
                                                                 27265
                                           26994
         Jan 20 2020 18:44:19.170
                                      3/3
                                                       26630
                                                                 27422
         Jan 20 2020 18:44:06.543
                                      3/3
                                              45407
                                                       26629
                                                                 82600
     Atomic path:
       Hops
                           : 127.0.0.1
       Delay-Measurement history (uSec):
         Probe Start Timestamp
                               Pkt(TX/RX)
                                                        Min
                                           Average
                                                                  Max
                                            26865
                                 3/3
         Jan 20 2020 18:46:34.174
                                                        26705
                                                                 26988
         Jan 20 2020 18:46:19.174
                                       3/3
                                               26846
                                                        26822
                                                                 26881
         Jan 20 2020 18:46:04.173
                                      3/3
                                              26787
                                                       2.6581
                                                                 26939
         Jan 20 2020 18:45:49.172
                                      3/3
                                             26954
                                                       26728
                                                                 27180
                                     3/3
         Jan 20 2020 18:45:34.172
                                            26724
                                                       26577
                                                                 26957
                                      3/3
         Jan 20 2020 18:45:19.171
                                              26705
                                                        26452
                                                                 27032
         Jan 20 2020 18:45:04.171
                                       3/3
                                               27043
                                                        26972
                                                                 27124
         Jan 20 2020 18:44:49.171
                                       3/3
                                               26848
                                                        26550
                                                                 27062
         Jan 20 2020 18:44:34.171
                                      3/3
                                             26800
                                                       26562
                                                                 27204
         Jan 20 2020 18:44:19.170
                                      3/3 26927
                                                       26576
                                                                 27327
         Jan 20 2020 18:44:06.543
                                      3/3
                                              45128
                                                        26521
                                                                 81961
     Atomic path:
                           : 192.168.0.4
       Hops
       Delay-Measurement history (uSec):
         Probe Start Timestamp Pkt(TX/RX)
                                           Average
                                                        Min
                                                                  Max
                                3/3
         Jan 20 2020 18:46:34.174
                                            26848
                                                        26684
                                                                 26967
         Jan 20 2020 18:46:19.174
                                       3/3
                                               26871
                                                        26833
                                                                 26913
                                      3/3
         Jan 20 2020 18:46:04.173
                                               26759
                                                        26571
                                                                 26876
         Jan 20 2020 18:45:49.172
                                      3/3
                                             26947
                                                       26713
                                                                 27163
         Jan 20 2020 18:45:34.172
                                      3/3 26708
                                                       26557
                                                                 26939
                                            26708
                                      3/3
                                                       26435
         Jan 20 2020 18:45:19.171
                                                                 27075
         Jan 20 2020 18:45:04.171
                                       3/3
                                              27078
                                                        27016
                                                                 27138
         Jan 20 2020 18:44:49.171
                                       3/3
                                               26812
                                                        26539
                                                                 27043
         Jan 20 2020 18:44:34.171
                                      3/3
                                             26793
                                                                 27181
                                                        26582
                                      3/3
         Jan 20 2020 18:44:19.170
                                               26911
                                                        26558
                                                                 27308
         Jan 20 2020 18:44:06.543
                                       3/3
                                              45119
                                                        26512
                                                                 81956
Router# show performance-measurement counters sr-policy name srte_c_10_ep_192.168.0.4
Mon Jan 20 18:47:55.499 PST
______
SR Policy name: srte c 10 ep 192.168.0.4
 Candidate-Path:
                           : 2
   Instance
   Preference
                          : 100
   Protocol-origin
                          : Configured
```

: 141

: 141

Discriminator

Total received

Packets: Total sent : 100

| Errors:               |   |     |
|-----------------------|---|-----|
| Total sent errors     |   |     |
| Total received errors | : | 0   |
| Probes:               |   |     |
| Total started         | : | 16  |
| Total completed       | : | 15  |
| Total incomplete      |   | 0   |
| Total advertisements  | : | 2   |
| Segment-List : R4     |   |     |
| 16004                 |   |     |
| Packets:              |   |     |
| Total sent            | : | 141 |
| Total received        | : | 141 |
| Errors:               |   |     |
| Total sent errors     | : | 0   |
| Total received errors |   | 0   |
| Probes:               |   |     |
| Total started         | : | 16  |
| Total completed       | : | 15  |
| Total incomplete      | : | 0   |
| Total advertisements  |   | 2.  |

# **SR Policy Liveness Monitoring**

Table 7: Feature History Table

| Feature Name                                 | Release Information | Feature Description                                                                                                    |
|----------------------------------------------|---------------------|----------------------------------------------------------------------------------------------------|
| SR Performance Measurement<br>Named Profiles | Release 7.3.1       | You can use this feature to create specific performance measurement delay and liveness profiles, and associate it with an SR policy.                                                  |
|                                              |                     | This way, a delay or liveness profile can be associated with a policy for which the performance measurement probes are enabled, and performance measurement is precise, and enhanced. |
|                                              |                     | The <b>performance-measurement delay-profile sr-policy</b> command was updated with the <b>name</b> <i>profile</i> keyword-argument combination.                                      |
|                                              |                     | The performance-measurement liveness-profile sr-policy command was updated with the name profile keyword-argument combination.                                                        |
|                                              |                     | The <b>performance-measurement delay-measurement</b> command was updated with <b>delay-profile name</b> <i>profile</i> .                                                              |
|                                              |                     | The <b>performance-measurement liveness-detection</b> command was updated with <b>liveness-profile name</b> <i>profile</i>                                                            |
| SR Policy Liveness Monitoring                | Release 7.3.1       | This feature allows you to verify end-to-end traffic forwarding over an SR Policy candidate path by periodically sending performance monitoring packets.                              |

SR Policy liveness monitoring allows you to verify end-to-end traffic forwarding over an SR Policy candidate path by periodically sending performance monitoring (PM) packets. The head-end router sends PM packets to the SR policy's endpoint router, which sends them back to the head-end without any control-plane dependency on the endpoint router.

The following are benefits to using SR-PM liveness monitoring:

- Allows both liveness monitoring and delay measurement using a single-set of PM packets as opposed to running separate monitoring sessions for each purpose. This improves the overall scale by reducing the number of PM sessions required.
- Eliminates network and device complexity by reducing the number of monitoring protocols on the network (for example, no need for Bidirectional Failure Detection [BFD]). It also simplifies the network and device operations by not requiring any signaling to bootstrap the performance monitoring session.
- Improves interoperability with third-party nodes because signaling protocols aren't required. In addition, it leverages the commonly supported TWAMP protocol for packet encoding.
- Improves liveness detection time because PM packets aren't punted on remote nodes
- Provides a common solution that applies to data-planes besides MPLS, including IPv4, IPv6, and SRv6.

#### How it works?

The workflow associated with liveness detection over SR policy is described in the following sequence.

Consider an SR policy programmed at head-end node router 1 towards end-point node router 5. This SR policy is enabled for liveness detection using the loopback measurement-mode.

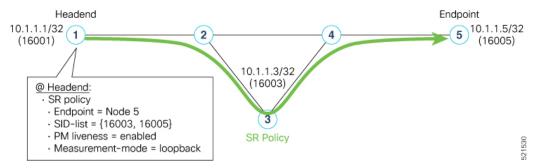

• A: The head-end node creates and transmits the PM probe packets.

The IP destination address (DA) on the probe packets is set to the loopback value of the head-end node itself.

A transmit (Tx) timestamp is added to the payload.

Optionally, the head-end node may also insert extra encapsulation (labels) to enforce the reverse path at the endpoint node.

Finally, the packet is injected into the data-plane using the same encapsulation (label stack) of that of the SR policy being monitored.

- B: The network delivers the PM probe packets as it would user traffic over the SR policy.
- C: The end-point node receives the PM probe packets.

Packets are switched back based on the forwarding entry associated with the IP DA of the packet. This would typically translate to the end-point node pushing the prefix SID label associated with the head-end node.

If the head-end node inserted label(s) for the reverse path, then the packets are switched back at the end-point node based on the forwarding entry associated with the top-most reverse path label.

• D: Headend node receives the PM probe packets.

A received (Rx) timestamp stored.

If the head-end node receives the PM probe packets, the head-end node assume that the SR policy active candidate path is up and working.

If the head-end node doesn't receive the specified number of consecutive probe packets (based on configured multiplier), the head-end node assumes the candidate path is down and a configured action is trigerred.

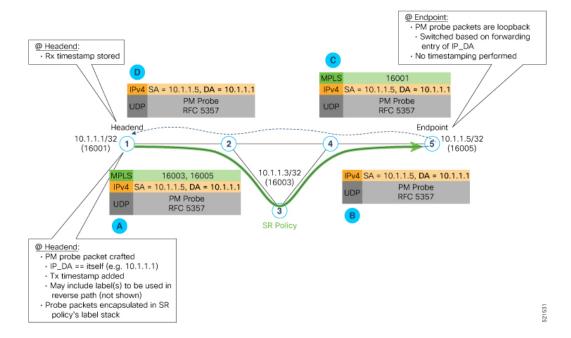

## **Usage Guidelines and Limitations**

The following usage guidelines and limitations apply:

- SR-PM liveness-detection over SR Policy is supported on manually configured SR Policies and On-Demand SR Policies (ODN).
- SR-PM liveness-detection over SR Policy is not supported on PCE-initiated SR Policies.
- SR-PM liveness-detection and delay-measurement aren't supported together
- When liveness-profile isn't configured, SR Policies use the default values for the liveness-detection profile parameters.